## Dot Dot Dot

Open photo Turn black a white by hitting command shift U on Mac or control shift U on PC Make sure its cropped so it shows the head & shoulder Image>Image Size Check off the constrain proportion & Resample image **Under resolution 72** Under pixel dimension width 500>0kay Make your image bigger by hitting Command 0 for Macs or Control 0 (zero) for PC's to make photo big again Command Shift L for Macs or Control Shift L for PC's Select Pencil Tool put it on size 10 pixels and hardness at 100% If you back round colors are not Black & White press D on the keyboard Hit Ouick Mask Button Draw loosely around the head and shoulder area; leave no openings Open your paint bucket tool and click inside the quick mask section Press Q to change into a selection Press control or command plus delete to fill with white To delete the selection control or command d Make a copy of your image by hitting command or control + J Go to filter > filter gallery, open the sketch folder and click halftone pattern. Make the size 1, contrast 40, (You might have to adjust this slider depending on the picture) Pattern type "Dot"> okay Go to Filter> Sharpen> smart sharpen, make the amount 500, radius 1 pixel, reduced noise to 0 and remove Gaussian Blur > okay Change the blend mode from normal to "multiply" Hit new layer icon command or control click on it making a layer below the active laver. Go to you fore ground layer to choose your color using your color picker, press enter or return Press alt or option + delete to fill it with a color. Click again on your for ground color box f7ceb7 open pencil tool click "B" on your key board, use your bracket keys to change the size of the brush. Now brush around the areas of the face on your subject. If you need to paint back in a color > press "I" click on the color you want to fix click "B" and paint over the area to fix. To brighten the eyes go back and click on the fore ground color and to invert the boxes hit "X" on the key board. Paint over the eyes and anything else you want to lighten. Pick a different color for lips and eye shadow

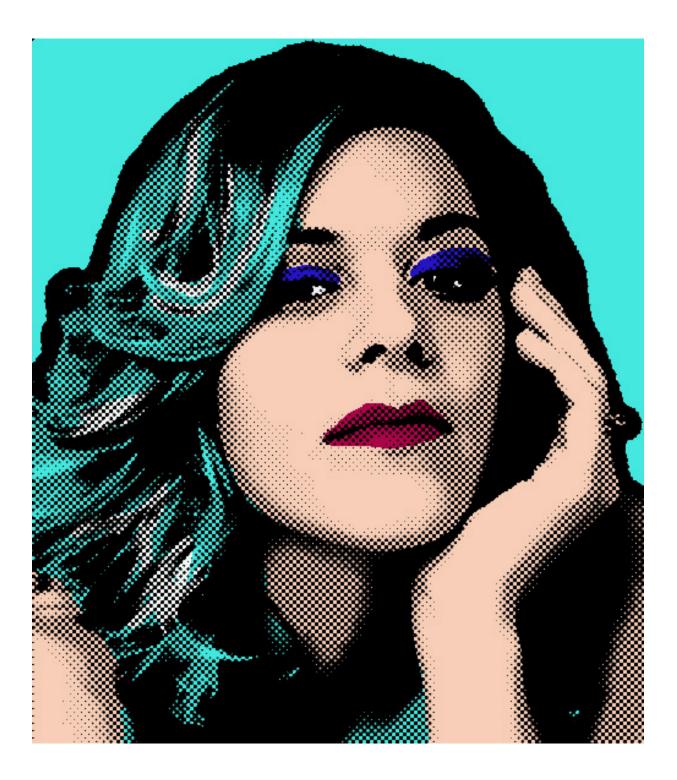